# MANUAL CHANGES

#### MANUAL IDENTIFICATION

 Model Number:
 8690B-H26

 Date Printed:
 March 1969

 Part Number:
 08690-91004

This supplement contains important information for correcting manual errors and for adapting the manual to instruments containing improvements made after the printing of the manual.

#### To use this supplement:

Make all ERRATA corrections

Make all appropriate serial number related changes indicated in the tables below.

| Serial Prefix or Number                        | Make Manual Changes — | Serial Prefix or Number     | Make Manual Changes — |
|------------------------------------------------|-----------------------|-----------------------------|-----------------------|
| 937-                                           | 1                     | Name (Section)              |                       |
| 937-01360, 937-01489,<br>and Serial Prefix 959 | 2                     | y strike til och och skrift |                       |
| ► 1202A                                        | 3                     |                             |                       |

NEW ITEM

#### **ERRATA**

Page 5, "Phase-Lock Loop Functional Description"; Change the reference from Figure 7 to Figure 8.

Page 6, left column paragraph i.:

Change the second sentence to "All readings should be within the tolerance indicated in Table 1.

Replace Table in supplement with the following:

Table 1. Digital Frequency Controller Troubleshooting Data

| Ground on<br>A22J1 | Function | DVM Indication at CV<br>in Volts |
|--------------------|----------|----------------------------------|
| None               | 0        | 3.000 ±15 mV                     |
| F                  | X1       | 3.070 ±15 mV                     |
| 6                  | X2       | 3.140 ±20 mV                     |
| E                  | X4       | 3.280 ±20 mV                     |
| 5                  | X8       | 3.561 ±20 mV                     |
| D                  | X10      | 3.701 ±20 mV                     |
| 4                  | X20      | 4.401 ±25 mV                     |
| C                  | X40      | 5.803 ±40 mV                     |
| 3                  | X80      | 8.606 ±60 mV                     |
| В                  | X100     | 10.02 ±60 mV                     |
| 2                  | X200     | 17.02 ±60 mV                     |
| Α                  | X400     | 31.03 ±60 mV                     |
| 1                  | X800     | 59.06 ±60 mV                     |

#### NOTE

Manual change supplements are revised as often as necessary to keep manuals as current and accurate as possible. Hewlett-Packard recommends that you periodically request the latest edition of this supplement. Free copies are available from all HP offices. When requesting copies quote the manual identification information from your supplement, or the model number and print date from the title page of the manual.

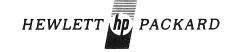

Page 9, Table 4:

Add diode A21CR10 1901-0044 DIODE: SILICON 20MA/V.

Page 19/20, Figure 8:

Delete existing connection at top end of resistor A20R9. Reconnect A20R9 to junction of A20CR3/A20C6/A20R10.

Delete existing anode connection of A20CR2. Reconnect anode of A20CR2 to emitter of Q3.

Page 21/22, Figure 9:

Add diode A21CR10 between pin 7 of connector XA21 and resistor A21R19. Connector cathode to resistor A21R19.

#### **CHANGE 1**

Page 1, Figure 1:

Replace figure in manual with attached Figure 1.

Page 4. Figure 4:

Replace figure in manual with attached Figure 4.

Page 9, Table 4:

Add capacitor A4C6 0140-0197 C:FXD MICA 180 PF 5% 300 VDCW.

#### Page 11, Table 4:

Delete the following:

1390-0105 Grommet, Nylatch
1390-0033 Plunger, Nylatch
0403-0003 Bumper, Rubber
08690-01002 Bracket, Hinge
08690-01003 Bracket, Rotary
08690-21007 Hinge
08690-21005 Box
08690-21006 Bearing
Add the following:
08690-01011 Box, Programming
08690-01012 Bracket, Support

08690-01010 Cover, Box

# Pages 12/13, Table 5:

Delete the following.

| Delete the following: |                  |   |  |
|-----------------------|------------------|---|--|
| 1390-0105             | Grommet, Nylatch | 1 |  |
| 1390-0033             | Plunger, Nylatch | 1 |  |
| 0403-0003             | Bumper, Rubber   | 2 |  |
| 08690-01002           | Bracket, Hinger  | 1 |  |
| 08690-01003           | Bracket, Rotary  | 1 |  |
| 08690-21007           | Hinge            | 1 |  |
| 08690-21005           | Box              | 1 |  |
| 08690-21006           | Bearing          | 2 |  |
| Add the following:    |                  |   |  |
| 08690-01011           | Box, Programming | 1 |  |
| 08690-01012           | Bracket, Support | 1 |  |
| 08690-01010           | Cover, Box       | 1 |  |
|                       |                  |   |  |

Page 19/20, Figure 8:

Change capacitor A4C6 to 180 pF.

### **CHANGE 2**

Page 3 of this Change Sheet, Figure 1:

Add a BNC connector to the left of the SWEEP connector. Label the new connector TUN VOLTAGE. The connector transmits the tuning voltage to the 85405A Control Unit in the 8543A Automatic Network Analyzer.

Page 19/20, Figure 8:

Add a line from XA21-M to the rear panel tuning voltage connector.

## CHANGE 3

Page 11, Table 4:

Add HP Part No. 08690-01014 Panel, Rear.

Add HP Part No. 08690-21014 Extrusion, Scale Top.

Add HP Part No. 08690-60067 Dial Drive Assembly.

Add HP Part No. 08690-20055 Extrusion, Scale Top. Option A85/X95 Add HP Part No. 08690-60069 Dial Drive Assembly Option A85/X95.

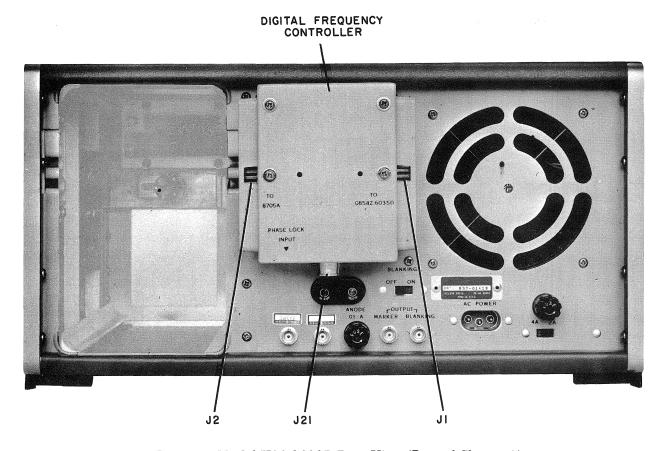

Figure 1. Model H26-8690B Rear View (Part of Change 1)

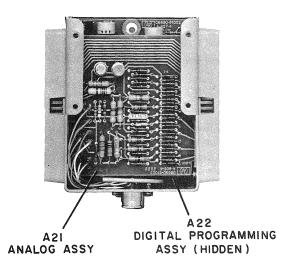

Figure 4. Digital Frequency Controller Interior View (Part of Change 1)